# **Lab 2. Fabrication and characterization of hybrid perovskite solar cell devices**

*Organic Materials for Energy and Optoelectronics*

### *Equipment and applicated solutions:*

- Spin coater SM-150 (Sawatec);
- Spin coater NEWBY;
- Evaporator (vacuum chamber) MBraun
- I-V simulator AM 1.5G + Advantest R6240A;
- Glass substrates with covered transparent conductive layer (indium-tin oxide, ITO);
- $\bullet$  10% wt. solution of SnO<sub>2</sub> particles in water;
- 1.4M solution of methylammonium lead(II) iodide (MAPI) in DMF;
- 6 mg/mL solution of Poly[bis(4-phenyl)(2,4,6-trimethylphenyl)amine (PTAA) in chlorobenzene;
- $V_2O_5$  powder and Al pieces.

During this Lab work, students can get hands-on experience with some methods used to make laboratory-scaled solar cells. Here, the photovoltaic devices based on hybrid organic-inorganic perovskite material (CH3NH3PbI3) are proposed for fabrication. Its schematic composition is shown in Figure 1.

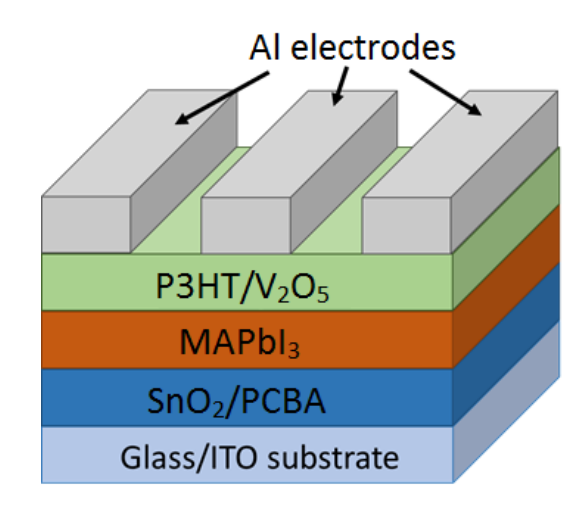

*Figure 1. The architecture of MAPI-based solar cell*

## *Progress of Lab work*

## *Step 0. Glass substrate preparation + SnO<sup>2</sup> layer deposition (will be completed and provided to students)*

#### *Step 1. PCBA layer preparation*

- Heat the ITO/SnO<sub>2</sub>-covered substrates in glove box at 160 °C during 5 min;
- Turn on the spin coater and set the following parameters of rotation mode: 3000 rpm, 30 s;
- Draw up 50 µL of PCBA solution into the pipette and put them on the substrate surface without rotation;
- After 3-5 s, turn on the rotation.

Each deposited layer then must be heated (100 °C, 10 min).

#### *Step 2. MAPI layer preparation*

- Set the following parameters of rotation mode: 4000 rpm, 60 s;
- Filtrate the MAPI solution through the PTFE filter;
- Turn on the rotation and drop 65  $\mu$ L of MAPI solution sharply, then (on the 13<sup>th</sup> second) drop 160 µL of toluene (which was prepared beforehand);
- Leave the resulted substrate for 10-12 min without heating;
- Heat the plate to 50°C and put the substrates on it; then increase the temperature to 80°C and leave them for 5 min.

#### *Step 3. PTAA layer preparation*

- Set the following parameters of rotation mode: 4000 rpm, 30 s;
- Turn on the rotation and drop 30 µL of PTAA solution sharply.

#### *Step 4. V2O<sup>5</sup> and Al electrode deposition*

- Transfer the substrates to the glove box with MBraun evaporator;
- Fill the vacuum chamber with inert atmosphere and open it;
- Scratch the substrates in the middle with thin spatula to release ITO layer;
- Put the substrates in special mask (deposited layers down!) and place the mask into the vacuum chamber;
- Prepare the materials for evaporation by placing them on the tungsten boats
	- $\circ$  V<sub>2</sub>O<sub>5</sub> must be placed on source #1 (closer to operator);
	- o Al must be placed on source #2 (farther to operator);
- Close the chamber and evacuate atmosphere inside it;
- Make sure that rotary holder and shutter are turned off (white buttons);
- Turn on the deposition controller (Inficon SQC-310C);
- Wait for the pressure reducing (2⋅10<sup>-5</sup> mbar or less);
- Choose the preset program for  $V_2O_5$  evaporation;
- Press "Start layer";
- Increase the power to xxx%;
- After 20 s continue to slightly increase the power to yyy%
- After evaporation process beginning, regulate the power to keep the evaporation rate in range of 0.20-0.50 Å s<sup>-1</sup>;
- Wait the creation of 3-5 nm thickness layer, after:
	- o Turn on the rotary holder (green button);
	- $\circ$  Simultaneously press "Zero" button on deposition controller and turn on the shutter (green button);
- Proceed the evaporation process and stop it when the layer thickness reaches 30 nm by turning off the rotary holder and shutter;
- Turn off the source #1 and choose the program for Al evaporation from source #2;
- Repeat the sequence highlighted with grey color for the Al layer deposition using:
	- o Average power of 30-32%;
	- $\circ$  Average deposition rate of 1.0-2.0 Å s<sup>-1</sup>;
	- o Aimed thickness of 170-200 nm;
- Turn off the source #2 and fill the chamber with atmosphere.

#### *Step 5. Current-voltage measurements of devices*

- Turn on the solar simulator lamp and wait about 10-15 min before using it;
- Place a metal mask with rectangular cutout on the simulator surface;
- Turn on the program LabView and use the preset program for measurements;
- Place the device on it (deposited layer up!) and put the wired negative electrode on ITO/V2O5/Al layer;
- Put the wired positive electrode on the ITO/... $P3HT/V<sub>2</sub>O<sub>5</sub>/Al$  layer;
- Write down the device "name" in program;
- Start the measurements:
- Provide one measurement of the device in a dark mode (at switched off simulator).

Take into account that the measurements save automatically but still need to be transformed into .txt files.

• After the measurements, use the script to transform initial files for the tabular format.

## **Tasks for the Lab analysis**

1. Taking the measured I-V data, plot the J-V curves (where J is a current density, *mA cm-2* ; V is a voltage, V). Find the V<sub>max</sub> and J<sub>max</sub> from these data. Confirm the automatically calculated FF and PCE using the formula (1):

$$
\eta = \frac{P_{max}}{P_{in}} = \frac{V_{max}J_{max}}{P_{in}} = \frac{V_{oc}J_{sc}FF}{P_{in}} \tag{1}
$$

2. Match the plots of one device measured both in a dark and light modes. Explain the distinguishes of the processes in device when the non-zero voltage is applied.

## **Questions for the Lab analysis**

1. What is the function of each specific layer in fabricated solar cell device?

2. What are the restrictions of proposed methods for layers fabrication: spin coating and thermal evaporation?

3.What is the Schockley-Queisser limit? Estimate the maximum PCE value for MAPI semiconductor.

4. What are the parameters of  $V_{oc}$  and  $J_{sc}$ ? What factors may they depend on?